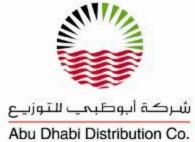

## e-Competency **HSE Online Certification Process ADDC Contractors Using Maximo** July 2017

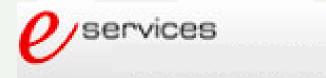

### Steps To Follow

- Through ADDC web page <u>www.addc.ae</u>
- When Contractor clicks on the Icon, he will get Maximo HSE Registration Screen.
- First time around, Contractor will not have Username and Password. He will simply click on HSE Registration and follow instruction for registration.
- Subsequently, when Username and Password received, Contractor will log in using his unique Username and Password combination (Contractor will be asked to change his given password upon first log in).

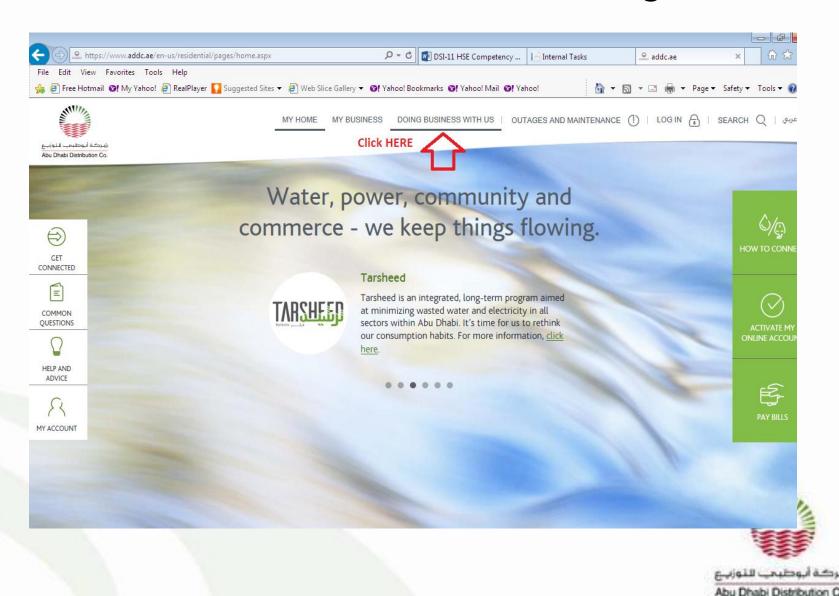

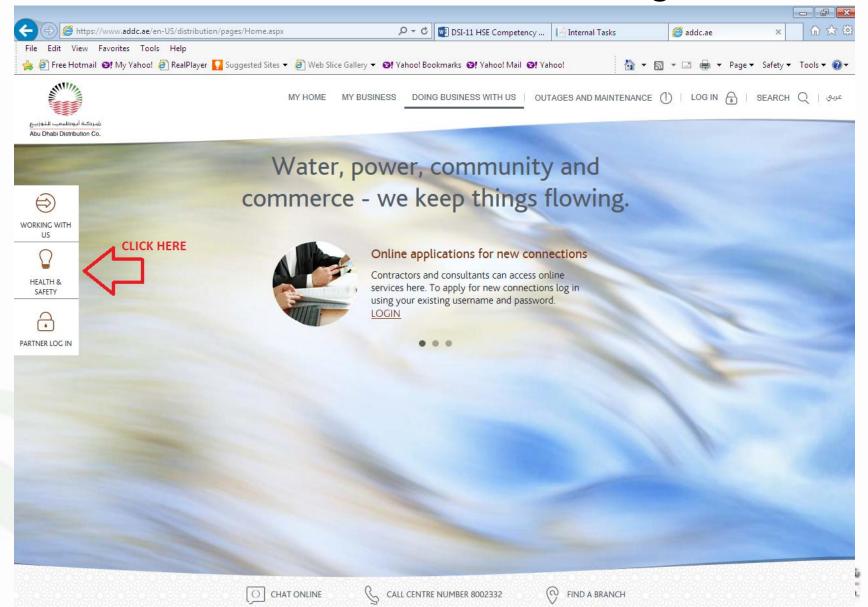

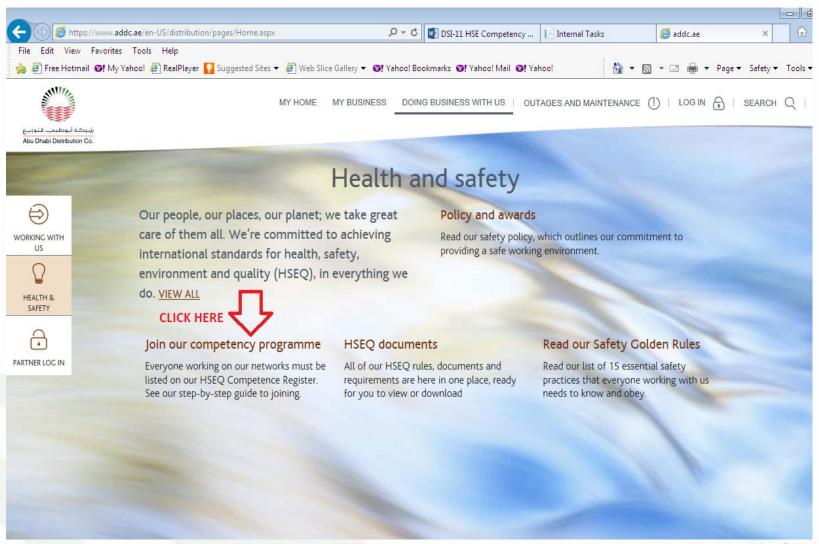

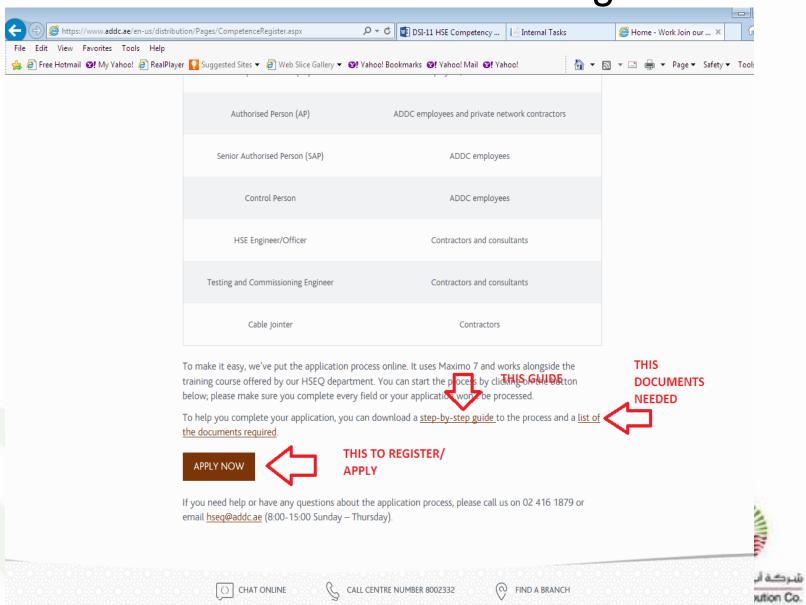

#### Maximo HSE Registration Screen

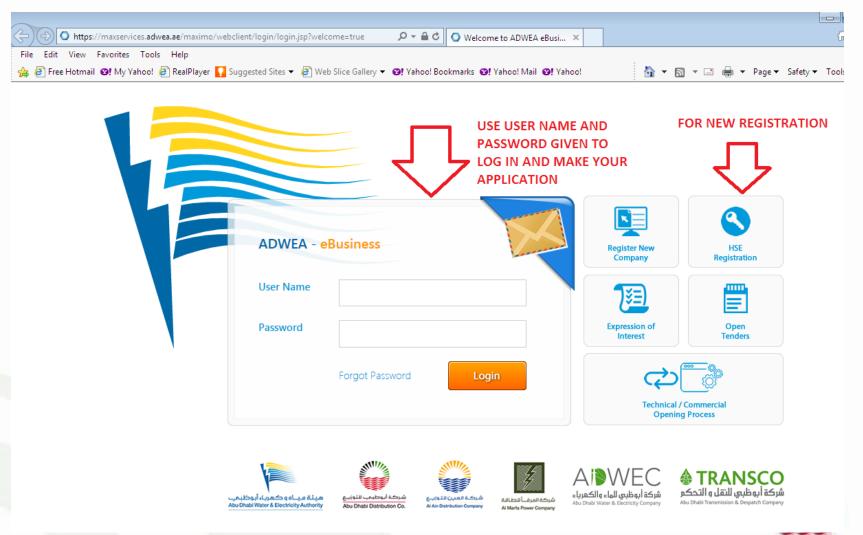

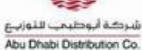

## Maximo Request For HSE Registration Screen

| Request for HSE Registration (Dev)<br>Site: ADDC              | ¥ Exit <b>?</b> Help | I    |
|---------------------------------------------------------------|----------------------|------|
| ADWEA Group Organization *  Contractor Name  Contact Person * |                      |      |
| Email* Mobile*                                                |                      |      |
| Phone * Contract No Password Hint Question * Answer *         |                      |      |
|                                                               | Submit               | Exit |

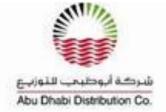

# Enter Company and Contact Details before submitting

| equest for HSE Registration (Dev)<br>ite: ADDC                      |                          | × Exit ? Help Ţ |
|---------------------------------------------------------------------|--------------------------|-----------------|
| ADWEA Group Organization * ADDC  Contractor Name * 003378           | NJAZAT DATA SYSTEMS LLC. |                 |
| Contact Person * SAIF CHOWDHURY  Email * saif.chowdhury@injazat.com |                          |                 |
| Mobile * 050 6629326  Phone * 02 6943424                            |                          |                 |
| Contract No                                                         | nat                      |                 |
| Password Hint Question *FIRSTPET Answer *Lassie   Name of fire      | μοι                      |                 |
|                                                                     |                          | Submit E        |

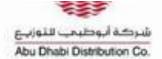

# Message after Contractor submits Request For Registration

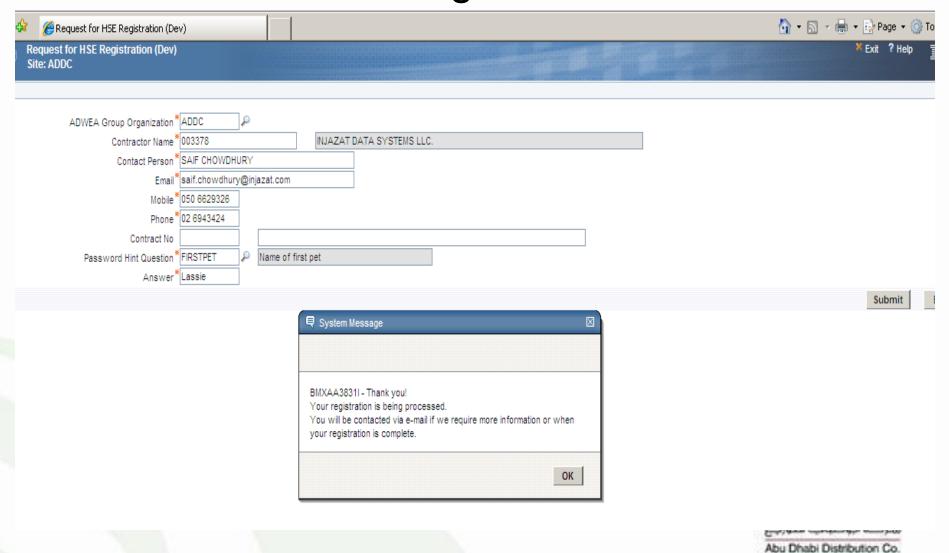

# Message sent to Contractor.....Request For Registration has been accepted

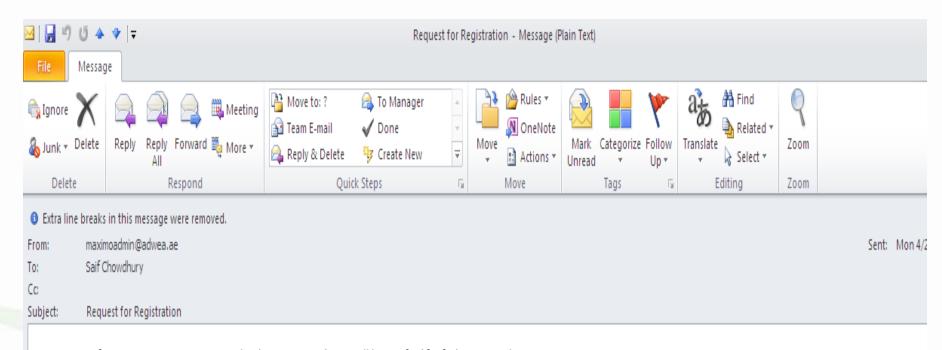

Your request for Registration to HSE System has been accepted. You will be notified for futher actions later.

Disclaimer: This message and any associated files transmitted with it contains confidential information and is intended only for the use of the addressee(s) and may contain information that is privileged, confidential and exempt from disclosure under applicable law. If you are not the intended recipient, please inform the sender immediately and delete this e-mail. You should not of this e-mail or use it for any purpose nor disclose its contents to any other person. ADWEA does not warrant that this transmission is virus free and will not be liable for any damages resulting frequency.

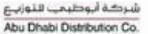

### Maximo Log-in Screen

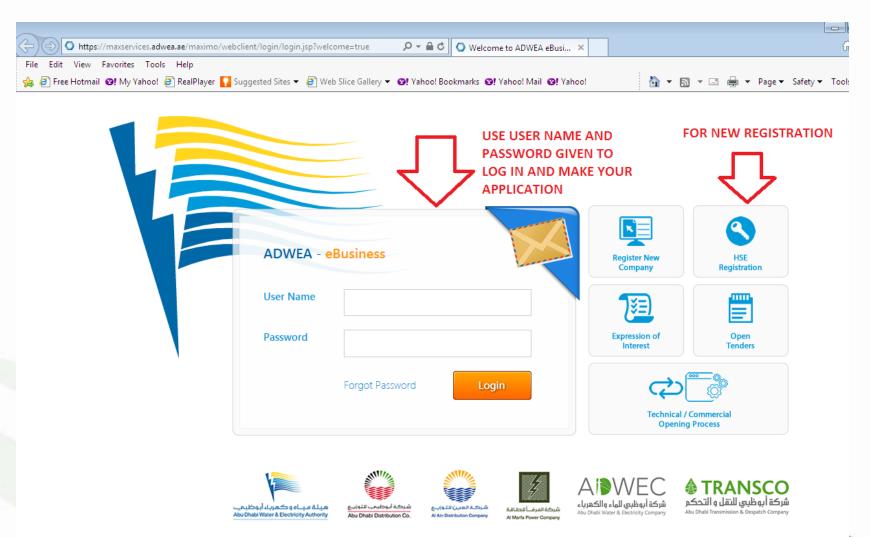

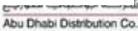

### Create Request For Each Candidate

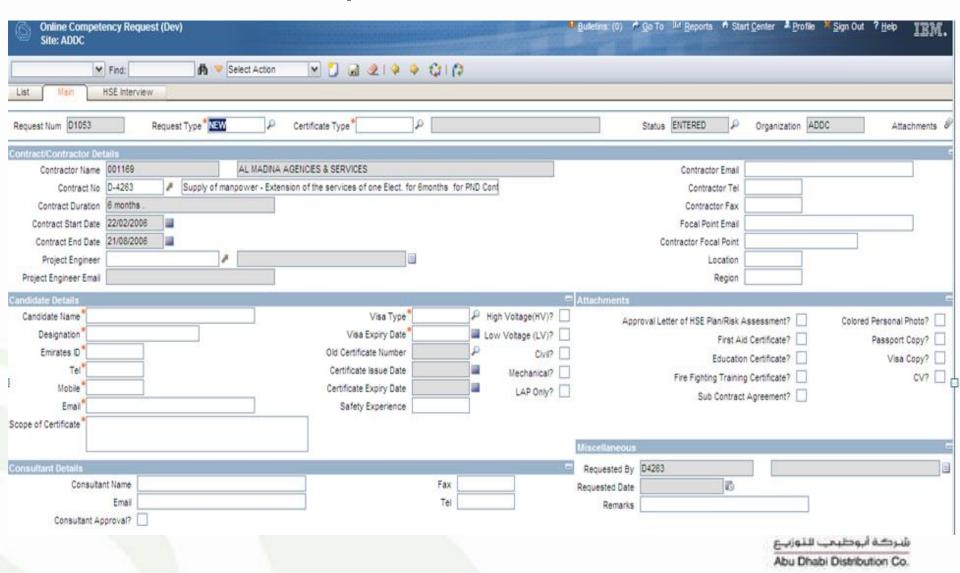

### Route the Request for Processing

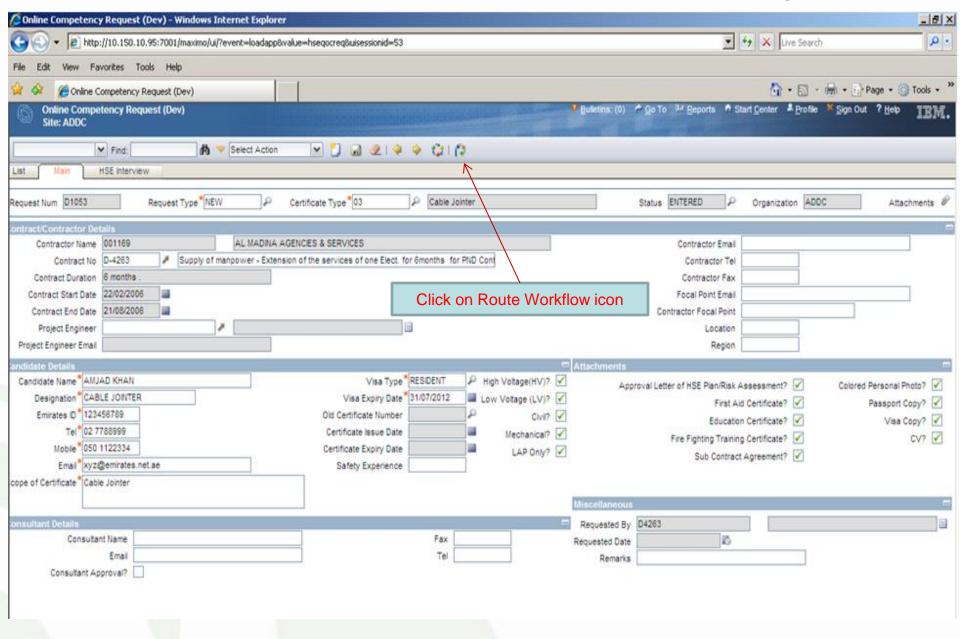

### Attaching Documents For Each Request

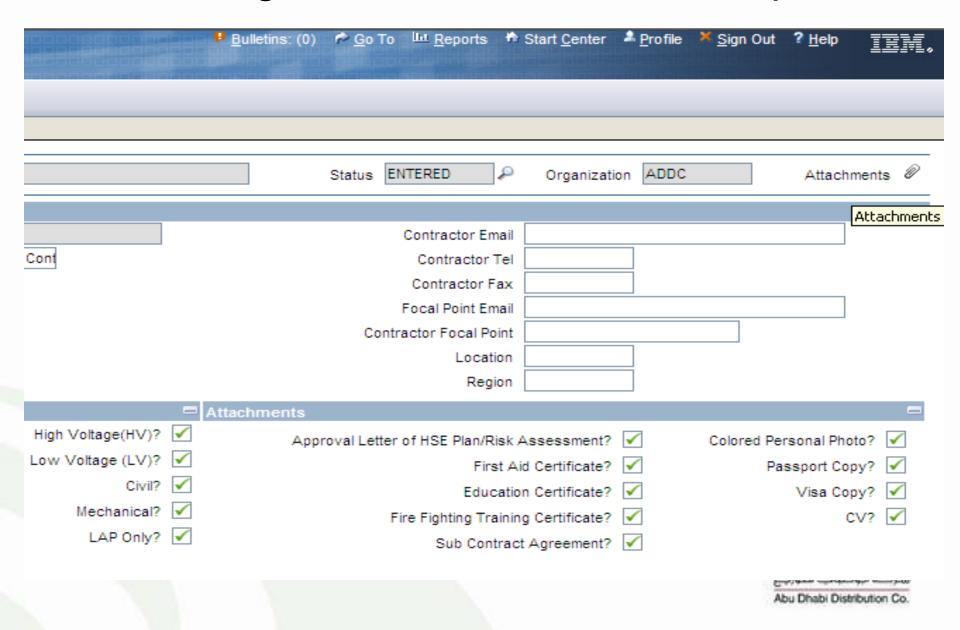

# Go To "Add New Files" for Attaching Documents

|                   | ₽ <u>B</u> ulletins: (0) | <b>№</b> <u>G</u> o To | II <u>R</u> eports | # S      | tart <u>C</u> enter | A Profile    | <b>×</b> <u>S</u> ign ( | Out ? <u>H</u> elp | IBM.         |
|-------------------|--------------------------|------------------------|--------------------|----------|---------------------|--------------|-------------------------|--------------------|--------------|
|                   |                          |                        |                    |          |                     |              |                         |                    |              |
|                   |                          |                        |                    |          |                     |              |                         |                    |              |
|                   |                          | Status El              | NTERED             | ۵        | Organizatio         | on ADDC      | <i>8</i> 3.             | View Attachr       | ments        |
|                   |                          |                        |                    | 7        | Add New F           | File         | **                      | Add New Att        | achments »   |
|                   |                          |                        | Contractor E       | <b>*</b> | Add New \           | Web Page     | ₩                       | Add from Lib       | rary         |
| Cont              |                          |                        | Contractor         | Tel      |                     |              |                         |                    |              |
| <u> </u>          |                          |                        | Contractor F       | - E      |                     |              |                         |                    |              |
|                   |                          |                        | Focal Point En     |          |                     |              |                         |                    |              |
|                   |                          |                        | actor Focal Po     |          |                     |              |                         |                    |              |
|                   |                          | Conti                  | Locat              |          |                     |              |                         |                    |              |
|                   |                          |                        | Reg                |          |                     |              |                         |                    |              |
|                   |                          |                        | Reg                | 1011     |                     |              |                         |                    |              |
| High Mallage (HM) | Attachments              |                        |                    |          |                     |              |                         |                    |              |
| High Voltage(HV)? |                          | roval Letter           | of HSE Plan/R      | lisk As  | sessment?           | $\checkmark$ | Colored                 | d Personal Pho     | oto? 🗹       |
| Low Voltage (LV)? |                          |                        | Firs               | st Aid   | Certificate?        | <b>✓</b>     |                         | Passport Co        | py? 🗹        |
| Civil?            | <b>✓</b>                 |                        | Educ               | cation   | Certificate?        | <b>✓</b>     |                         | Visa Co            | py? 🗹        |
| Mechanical?       | $\checkmark$             | F                      | ire Fighting Tra   | aining   | Certificate?        | <b>✓</b>     |                         | C                  |              |
| LAP Only?         | $\checkmark$             |                        | Sub Con            | tract A  | Agreement?          | <b>✓</b>     |                         |                    |              |
|                   |                          |                        |                    |          |                     |              |                         |                    |              |
|                   |                          |                        |                    |          |                     |              |                         | ب التوزيع          | شركة أبوظيمي |
|                   |                          |                        |                    |          |                     |              |                         | 4.1 PM 4           | Maria In Co. |

#### Attaching Documents in Selected Folders

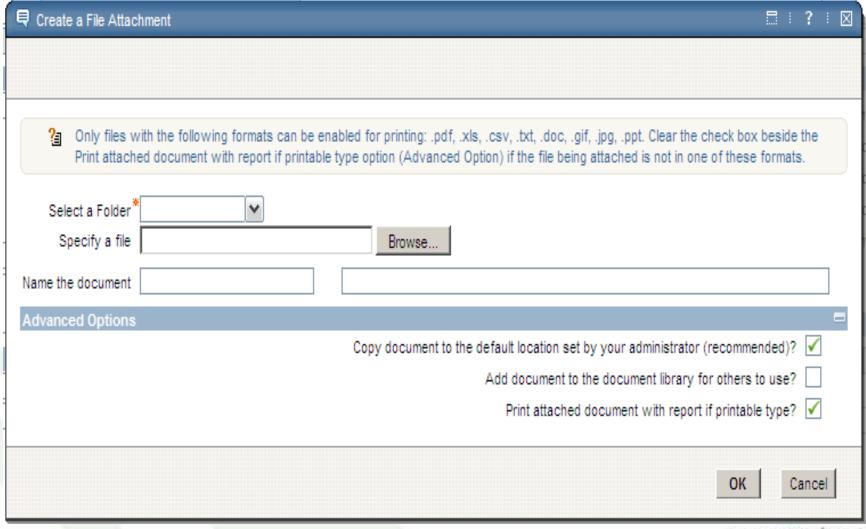

شرکة أبوظيمي للتوزيع Abu Dhabi Distribution Co.

## Notification sent when Interview Scheduled

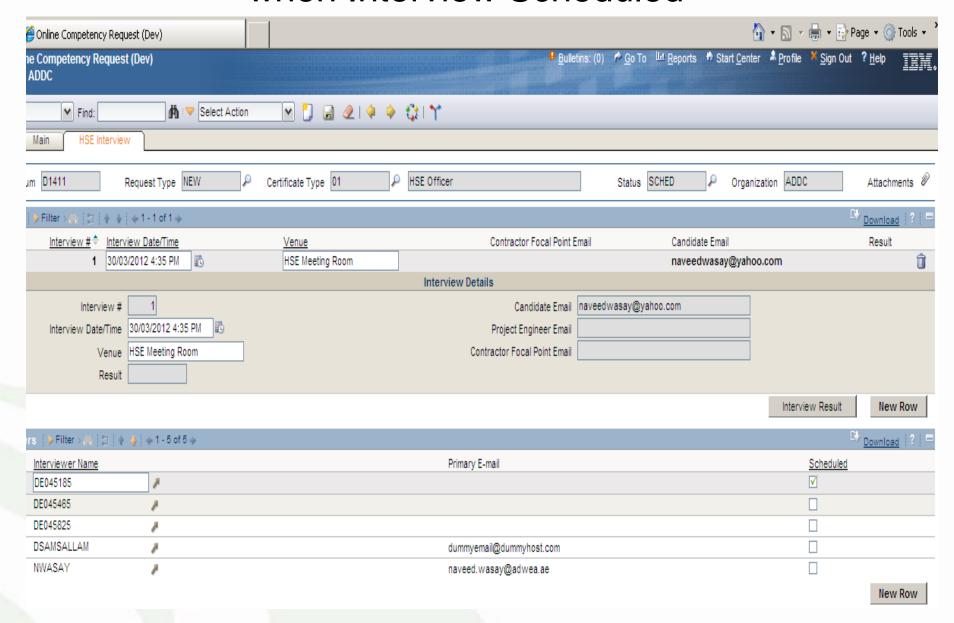

### **Questions & Answers**

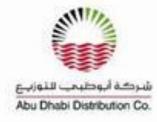